## Demystifying Compiler-rt Sanitizers for multiple architectures

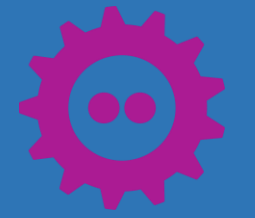

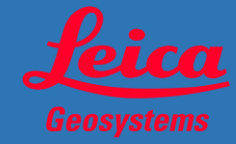

## Demystifying Compiler-rt Sanitizers for multiple architectures

Mamta Shukla, Software Engineer

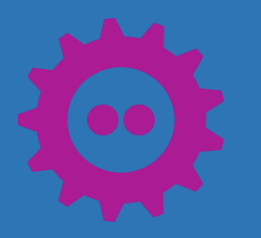

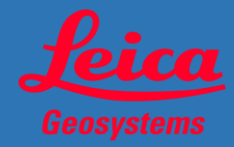

# Agenda

- LLVM and Clang
- Compiler-rt Sanitizers
- How to build Compiler-rt Sanitizers
- How Compiler-rt Sanitizers work
- Outlook

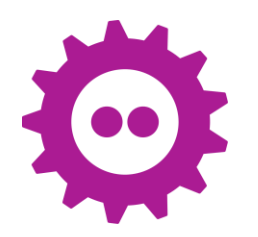

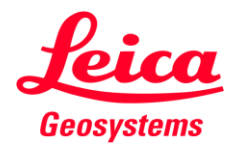

### Compiler Flow

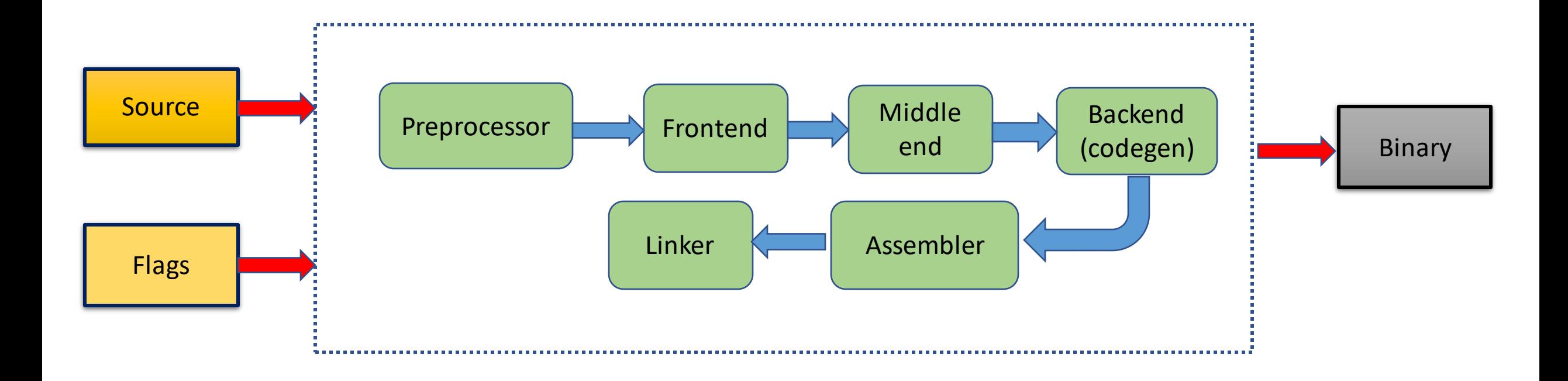

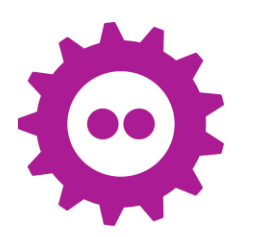

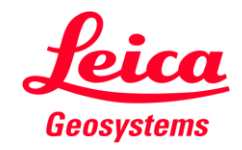

### LLVM

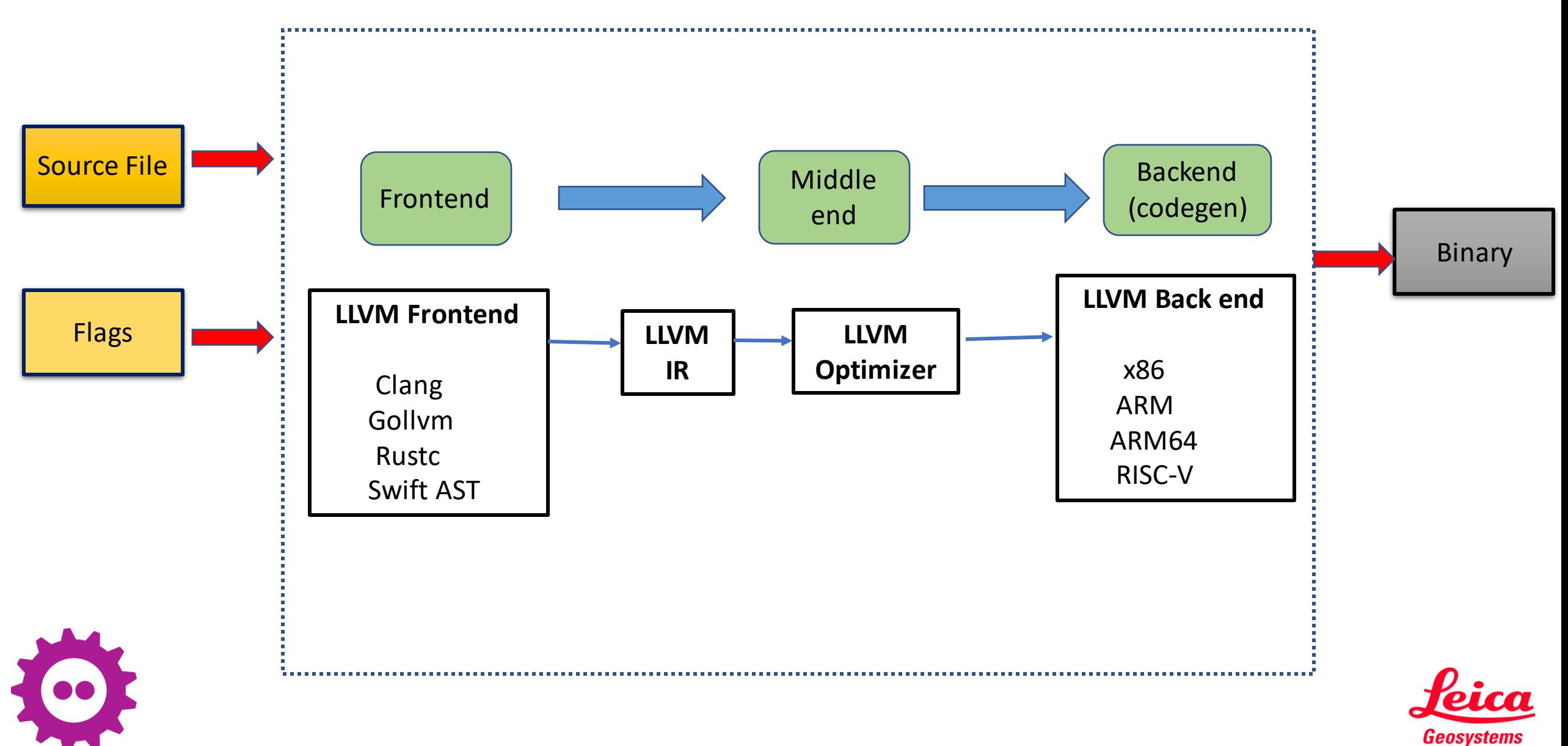

## Clang and LLVM

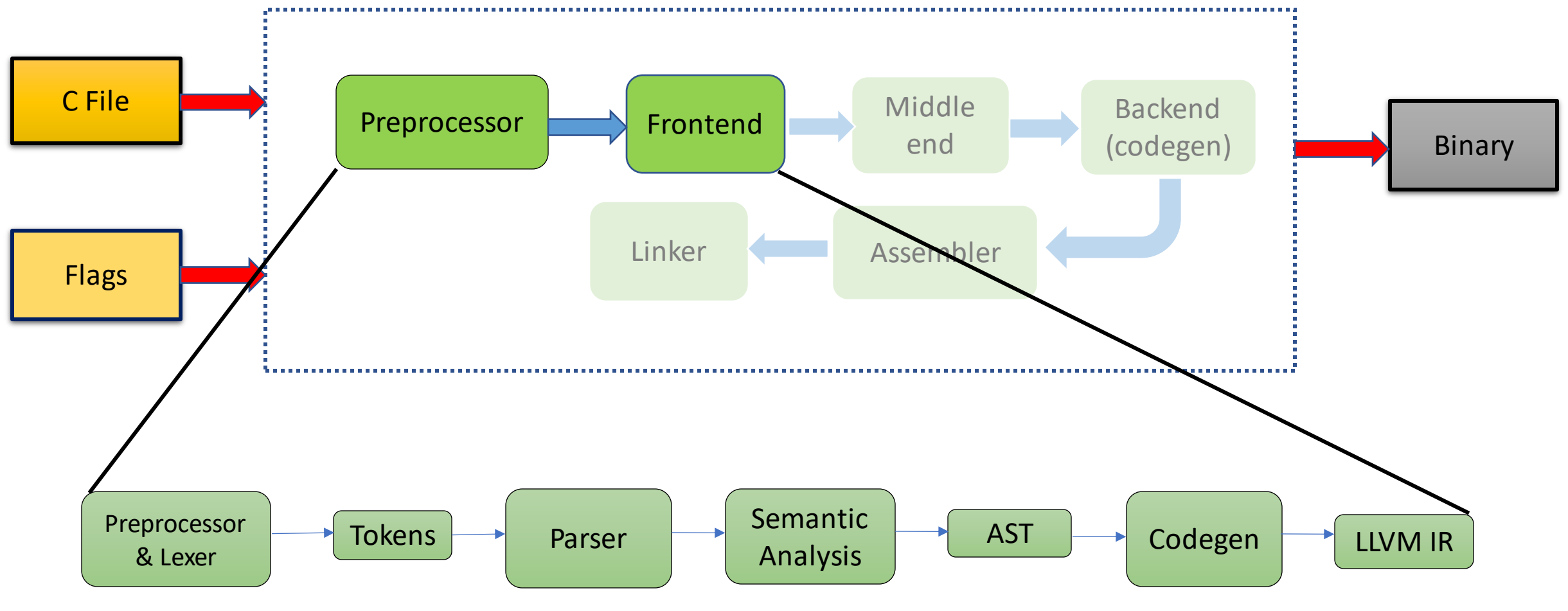

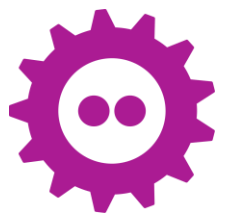

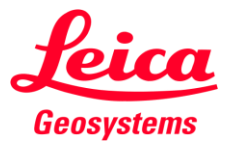

### Clang and LLVM

• LLVM Project is a collection of modular and reusable compiler and toolchain technologies. - llvm.org

• Clang is a compiler frontend for C, C++, Objective-C .. in LLVM infrastructure, but clang (executable)is more than that: compiler driver

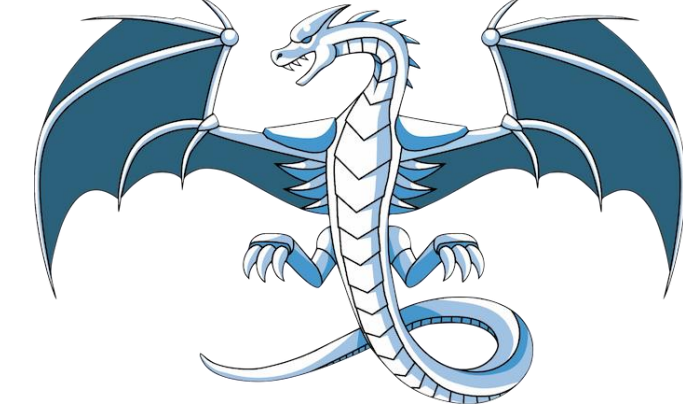

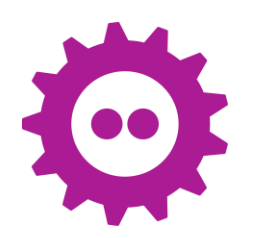

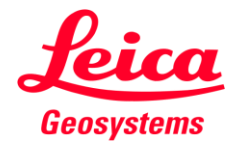

## Compiler-rt Sanitizers

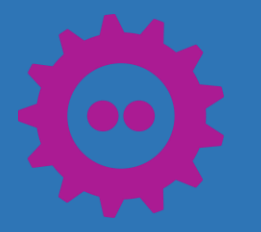

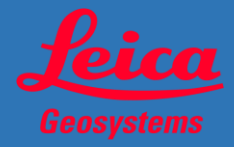

## Compiler-rt (Runtimes)

- LLVM equivalent of libgcc.
- It provides target-specific support for low-level functionality that is not supported by the hardware.
- Builtins : provides an implementation of the low-level target-specific hooks required by code generation and other runtime components
- Sanitizers Runtimes: provides instrumentation to catch runtime target behavior like buffer overflow, race conditions, and double-free memory etc.
- Profilers: collect coverage information.

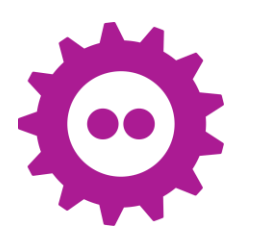

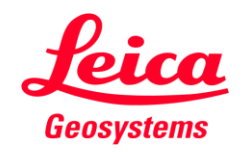

## Compiler-rt (Runtimes)

- LLVM equivalent of libgcc.
- It provides target-specific support for low-level functionality that is not supported by the hardware.
- Example:32-bit targets usually lack instructions to support 64-bit division. Let's verify:

```
#include <stdio.h>
#include <stdint.h
#include <stdlib.h>
int main() {
    uint64 t a = \thetaULL, b = \thetaULL;
    scanf ("%lld %lld", &a, &b);
    printf ("64-bit division is %lld\n", a / 
b);
    return EXIT SUCCESS;
}
```
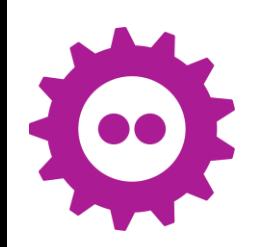

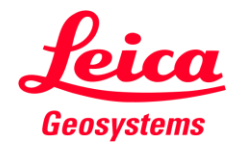

### Compiler-rt

\$clang -S -m32 div\_64.c -o div-32.S \$clang -S div\_64.c -o div-64.S

#### Comparing Assembly instruction for both:

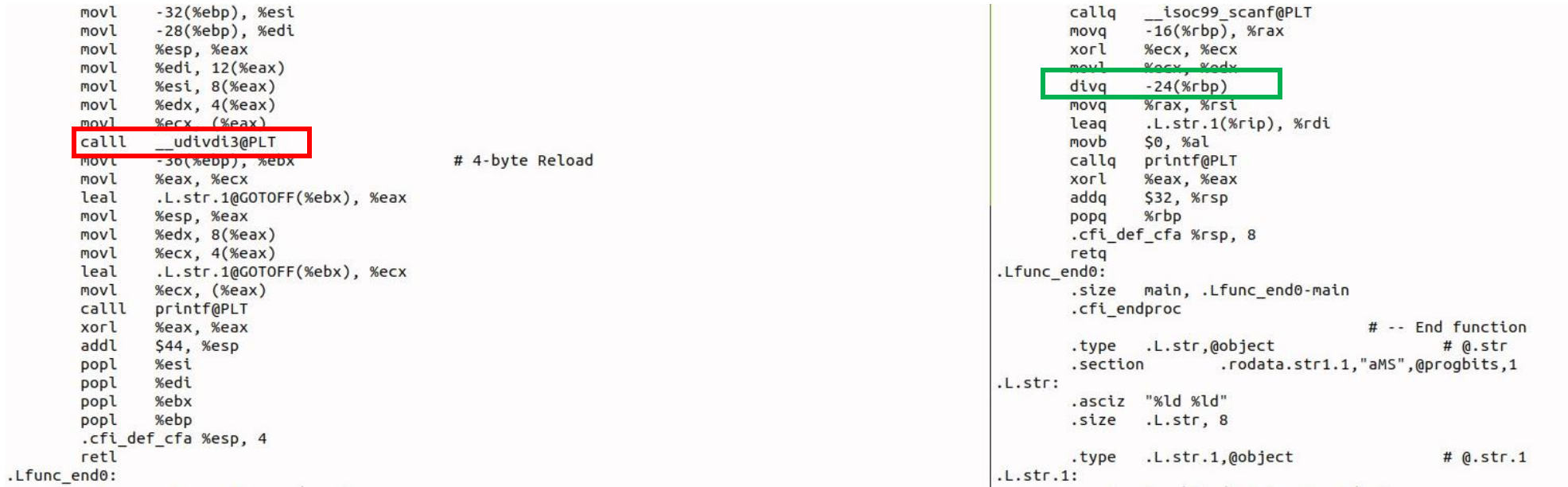

udivid3: https://github.com/llvm/llvm-project/blob/main/compiler-rt/lib/builtins/i386/udivdi3.S

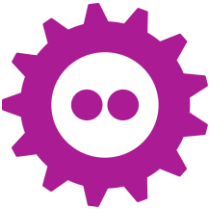

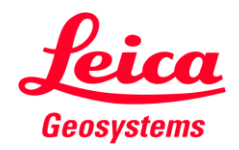

### Compiler-rt Sanitizers

- A sanitizer checks certain runtime properties of the code (**probe**) that's inserted by the compiler. It is used to verify program correctness or check security flaws.
- In LLVM, this kind of instrumentation is provided with the help of compiler-rt as sanitizers

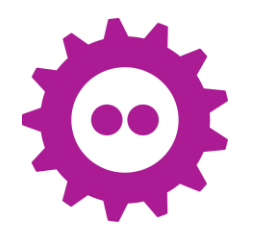

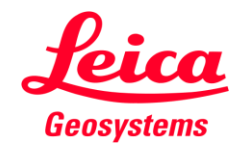

## Compiler-rt Sanitizers

- A sanitizer checks certain runtime properties of the code (**probe**) that's inserted by the compiler. It is used to verify program correctness or check security flaws.
- In LLVM, this kind of instrumentation is provided with the help of compiler-rt as sanitizers
- ASAN: Address Sanitizer to detect use-after free, buffer-overflow and leaks
- UBSAN: Undefined Behavior Sanitizer
- MSAN: Memory Sanitizer
- TSAN: Thread Sanitizer to detect race conditions and deadlocks

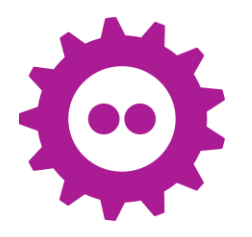

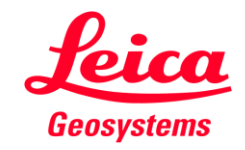

## Address Sanitizer: in action

```
int main() {
    char *x = (char*)malloc(10 * sizeof(char*));
   free(x);
    return x[5];
}
```
\$ clang -rtlib=compiler-rt -fsanitize=address -O1 -fno-omit-frame-pointer -g test.c -o test \$./test

#### ==175204==ERROR: AddressSanitizer: heap-use-after-free on address 0x3e500ed5 at pc 0x400f6184 bp 0x3fffdcc0 sp 0x3fffdcbc READ of size 1 at 0x3e500ed5 thread T0

0x3e500ed5 is located 5 bytes inside of 40-byte region [0x3e500ed0.0x3e500ef8)

freed by thread T0 here:

#0 0x400af3c0 in free /bsp-user-workspaces/shuk/krea-clang/build/tmp/work-shared/llvm-project-source-14.0.3-r0/git/compiler-rt/lib/asan/asan\_malloc\_linux.cpp:52:3

#1 0x400f614c in main /home/mamta/kirkstone-sanitizer/test.c:5:6

#2 0x3f5918ec (/lib/libc.so.6+0x218ec) (BuildId: 731aa50bb42faaabe5f5ec6aacfc194242150c5f)

#3 0x3f5919f4 (/lib/libc.so.6+0x219f4) (BuildId: 731aa50bb42faaabe5f5ec6aacfc194242150c5f)

previously allocated by thread T0 here:

#0 0x400af5f0 in \_interceptor\_malloc /bsp-user-workspaces/shuk/krea-clang/build/tmp/work-shared/llvm-project-source-14.0.3-r0/git/compiler-rt/lib/asan/asan\_malloc\_linux.cpp:69:3

#1 0x400f6144 in main /home/mamta/kirkstone-sanitizer/test.c:4:21

#2 0x3f5918ec (/lib/libc.so.6+0x218ec) (BuildId: 731aa50bb42faaabe5f5ec6aacfc194242150c5f)

#3 0x3f5919f4 (/lib/libc.so.6+0x219f4) (BuildId: 731aa50bb42faaabe5f5ec6aacfc194242150c5f)

SUMMARY: AddressSanitizer: heap-use-after-free /home/mamta/kirkstone-sanitizer/test.c:6:10 in main.

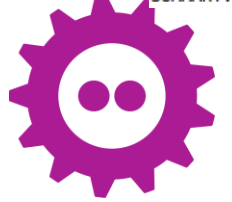

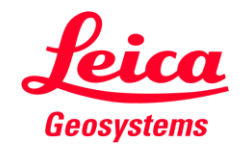

## How to build Compiler-rt Sanitizers?

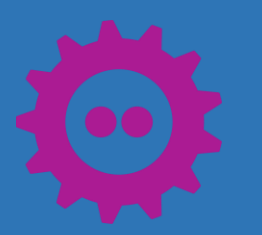

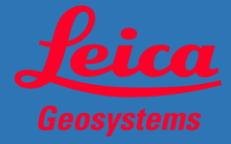

## LLVM with compiler-rt

• Build with LLVM

-DLLVM\_ENABLE\_PROJECTS="clang;compiler-rt" Or -DLLVM ENABLE RUNTIMES="compiler-rt"

• Separate Build Require llvm-config, build llvm first \$cmake ../compiler-rt -DLLVM\_CONFIG\_PATH=</path/to/llvm-config> –G <generator> -B <build\_dir>

#### Use any Generator – Ninja or Unix Makefiles \$ninja –C <build\_dir>

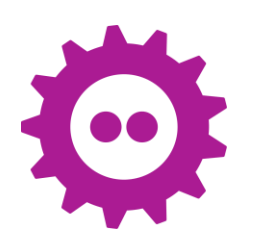

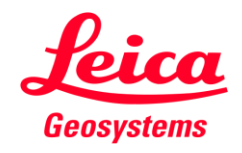

## Enabling sanitizers with compiler-rt

#### With clang build:

\$cmake -B build -G Ninja -DLLVM\_ENABLE\_PROJECTS="clang;compiler-rt" -DCOMPILER\_RT\_BUILD\_SANITIZERS=ON -DLLVM\_TARGETS\_TO\_BUILD=X86 LLVM\_OPTIMIZED\_TABLEGEN=ON -DCMAKE\_BUILD\_TYPE=Release llvm/

#### Generated config:

- -- Builtin supported architectures: x86\_64
- -- Generated Sanitizer SUPPORTED TOOLS list on "Linux" is "asan;lsan;msan;tsan;ubsan"
- -- sanitizer common tests on "Linux" will run against "asan;lsan;msan;tsan;ubsan"
- -- Supported architectures for crt: x86\_64

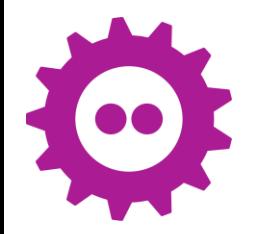

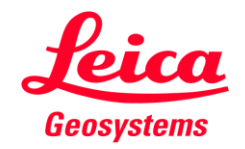

## Enabling sanitizers with compiler-rt

#### With clang build:

\$cmake -B build -G Ninja -DLLVM\_ENABLE\_PROJECTS="clang;compiler-rt" -DCOMPILER\_RT\_BUILD\_SANITIZERS=ON -DLLVM\_TARGETS\_TO\_BUILD=X86 LLVM\_OPTIMIZED\_TABLEGEN=ON -DCMAKE\_BUILD\_TYPE=Release llvm/

#### After build and installation:

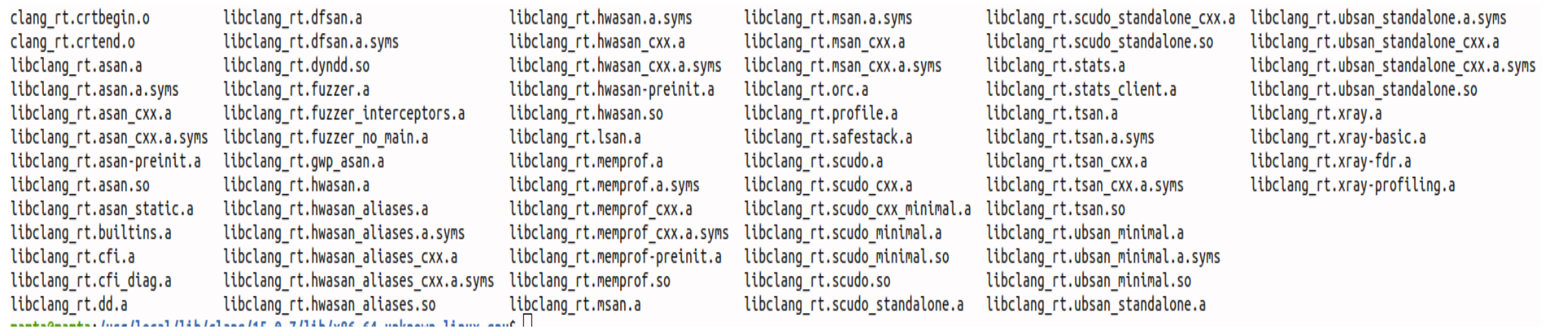

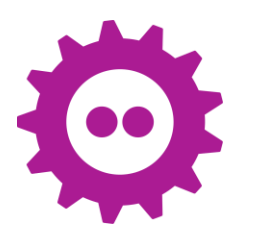

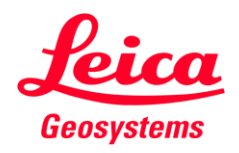

## Enabling sanitizers with compiler-rt

#### With standalone build:

\$cmake -B build-compiler-rt compiler-rt -DLLVM\_CONFIG\_PATH=build/bin/llvm-config -DCOMPILER RT BUILD SANITIZERS=ON -G Ninja

#### Generated config:

Call Stack (most recent call first): CMakeLists.txt:71 (load llvm config)

- -- LLVM MAIN SRC DIR: "/home/mamta/fosdem/llvm-project/llvm"
- -- Compiler-RT supported architectures: x86 64
- -- Builtin supported architectures: x86 64
- -- For x86 64 builtins preferring i386/fp\_mode.c to fp\_mode.c
- -- For x86 64 builtins preferring x86 64/floatdidf.c to floatdidf.c
- -- For x86 64 builtins preferring x86 64/floatdisf.c to floatdisf.c
- -- For x86 64 builtins preferring x86 64/floatundidf.S to floatundidf.c
- -- For x86 64 builtins preferring x86 64/floatundisf.S to floatundisf.c
- -- For x86 64 builtins preferring x86 64/floatdixf.c to floatdixf.c
- -- For x86 64 builtins preferring x86 64/floatundixf.S to floatundixf.c
- -- Supported architectures for crt: x86 64
- -- Configuring done
- -- Generating done

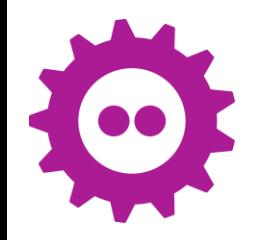

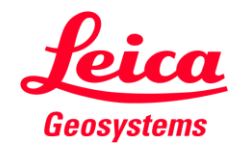

## Cross-compiling compiler-rt sanitizers

### \$ cmake with options

- -G Ninja
- -DCMAKE\_AR=/path/to/llvm-ar
- -DCMAKE\_ASM\_COMPILER\_TARGET="arm-linux-gnueabihf"
- -DCMAKE ASM FLAGS="build-c-flags"
- -DCMAKE C COMPILER=/path/to/clang
- -DCMAKE\_C\_COMPILER\_TARGET="arm-linux-gnueabihf"
- -DCMAKE C FLAGS="build-c-flags"
- -DCMAKE\_EXE\_LINKER\_FLAGS="-fuse-ld=lld"
- -DCMAKE\_NM=/path/to/llvm-nm
- -DCMAKE\_RANLIB=/path/to/llvm-ranlib
- -DCOMPILER\_RT\_BUILD\_BUILTINS=ON
- -DCOMPILER\_RT\_BUILD\_LIBFUZZER=ON
- -DCOMPILER\_RT\_BUILD\_MEMPROF=ON
- -DCOMPILER\_RT\_BUILD\_PROFILE=ON

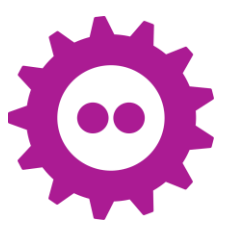

-DCOMPILER\_RT\_BUILD\_SANITIZERS=ON -DCOMPILER\_RT\_BUILD\_XRAY=OFF -DCOMPILER\_RT\_DEFAULT\_TARGET\_ONLY=ON -DLLVM\_CONFIG\_PATH=/path/to/llvm-config

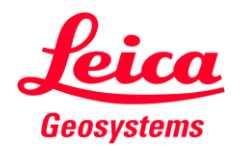

# Making it a bit easier for embedded devices: meta-clang

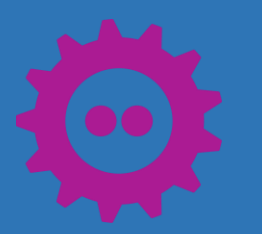

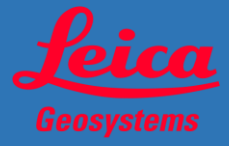

## Compiler-rt sanitizers in meta-clang

• Add meta-clang layer – lldb, cross-compiler, sanitizer \$ bitbake-layers add-layer meta-clang

#### meta-clang (C/C++ frontend and LLVM compiler backend)

This layer provides clang/llvm as alternative to system C/C++ compiler for OpenEmbedded/Yocto Project based distributions. This can cohabit with GNU compiler and can be used for specific recipes or full system compiler.

#### **Getting Started**

To Yoe Distro Cl failing

git clone git://github.com/openembedded/openembedded-core.git cd openembedded-core

git clone git://github.com/openembedded/bitbake.git

git clone git://github.com/kraj/meta-clang.git

\$ . ./oe-init-build-env

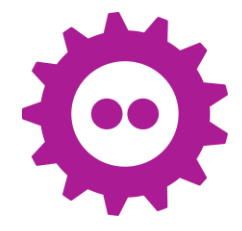

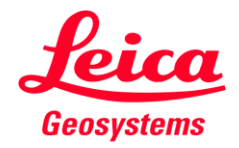

## Compiler-rt sanitizers in meta-clang

- To build clang SDK: CLANGSDK=1 in local.conf
- To use clang as default toolchain: TOOLCHAIN = "clang"
- To use LLVM Runtime:  $RUNTIME = "llvm"$
- To build compiler-rt and compiler-rt-sanitizer in SDK add in local.conf or in packagegroups: TOOLCHAIN\_HOST\_TASK:append = " nativesdk-compiler-rt nativesdk-compiler-rtsanitizers TOOLCHAIN\_TARGET\_TASK:append = " compiler-rt-dev compiler-rt-staticdev compilerrt sanitizers-dev compiler-rt-sanitizers-staticdev"

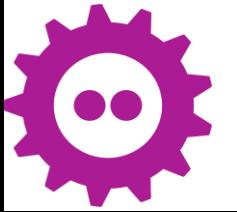

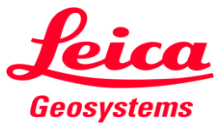

## Compiler-rt sanitizers in meta-clang

#### • To use SDK:

\$ sh oecore-x86\_64-cortexa15t2hf-neon-toolchain-nodistro.0.sh //Install SDK \$ source environment-setup-cortexa9hf-neon-poky-linux-gnueabi

• To cross-compile with clang :

\$ {CLANGCC} -rtlib=compiler-rt -fsanitize=address test-sanitizer.c -o test

• To test in Qemu :

\$ qemu-arm -L <path\_to\_sysroot> ./test-sanitizer –v

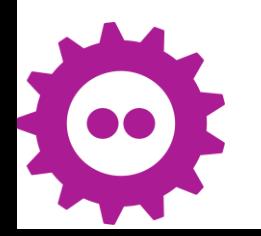

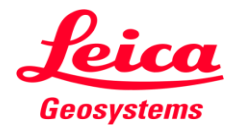

## How Compiler-rt Sanitizers work?

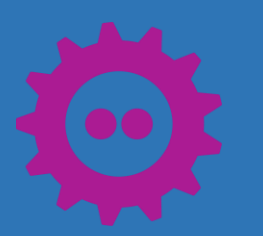

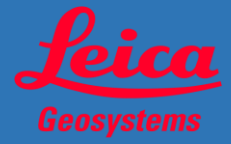

```
int main(int argc, char **argv) {
int buffer[2];
for (int i = 1; i < argc; ++i)
   buffer[i-1] = atoi(argv[i]);for (int i = 1; i < argc; ++i)
   printf("%d ", buffer[i-1]);
 return 0;
}
```
#### Compile without sanitizer and run:

```
$clang test-overflow.c -o test
./test 1 2 4 4 
Segmentation fault (core dumped)
```
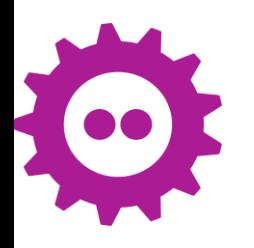

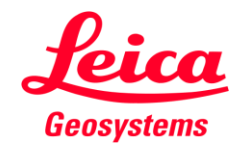

```
int main(int argc, char **argv) {
int buffer[2];
for (int i = 1; i < argc; ++i)
   buffer[i-1] = atoi(argv[i]);for (int i = 1; i < argc; ++i)
   printf("%d ", buffer[i-1]);
  return 0;
}
```
#### Compile and run:

\$clang -rtlib=compiler-rt -fsanitize=address -O1 -fno-omit-frame-pointer test-overflow.c -o test

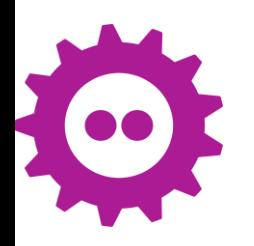

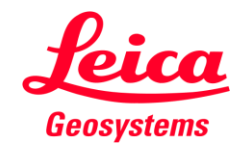

#### ================================================================= ==19270==**ERROR: AddressSanitizer: stack-buffer-overflow on address 0x3fffdb38 at pc 0x400f6418 bp 0x3fffdb18 sp 0x3fffdb14**

WRITE of size 4 at 0x3fffdb38 thread T0

#0 0x400f6414 in main /home/mamta/fosdem/sdk-test/test-overflow.c:9:17

#1 0x3f5818ec (/lib/libc.so.6+0x218ec) (BuildId: d34a05151f021dd285dc5f185d4029a0d135ab64)

#2 0x3f5819f4 (/lib/libc.so.6+0x219f4) (BuildId: d34a05151f021dd285dc5f185d4029a0d135ab64)

Address 0x3fffdb38 is located in stack of thread T0 at offset 24 in frame #0 0x400f62a4 in main /home/mamta/fosdem/sdk-test/test-overflow.c:4

This frame has 1 object(s):

[16, 24) 'buffer' (line 6) <== Memory access at offset 24 overflows this variable HINT: this may be a false positive if your program uses some custom stack unwind mechanism, swapcontext or vfork

(longjmp and C++ exceptions \*are\* supported) SUMMARY: AddressSanitizer: stack-buffer-overflow /home/mamta/fosdem/sdk-test/testoverflow.c:9:17 in main

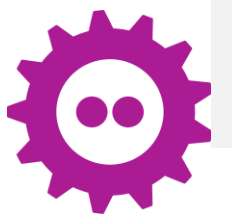

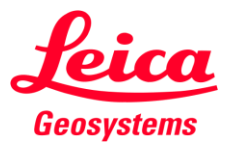

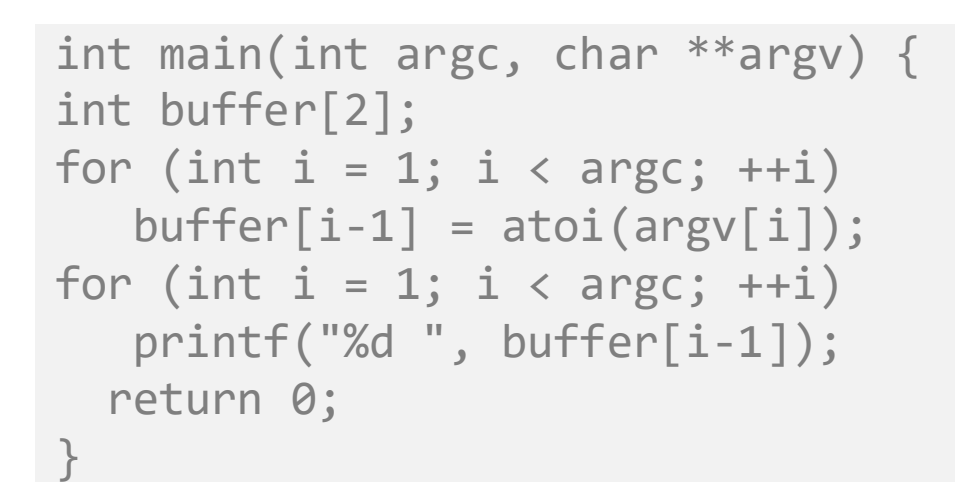

```
int main(int argc, char **argv) {
int buffer[2];
for (int i = 1; i < argc; ++i)
```
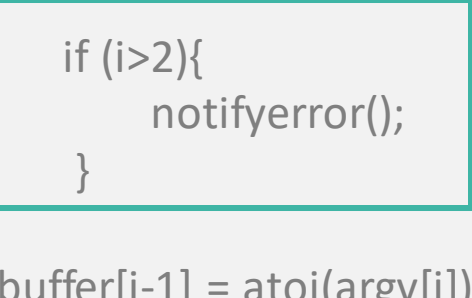

```
buffer[i-1] = atoi(argv[i]);
for (int i = 1; i < argc; ++i)
 printf("%d ", buffer[i-1]);
 return 0;
}
```
After adding the sanitizer instrumentation

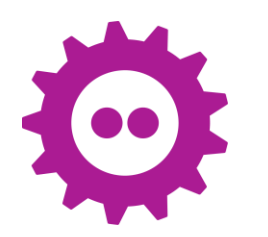

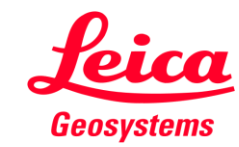

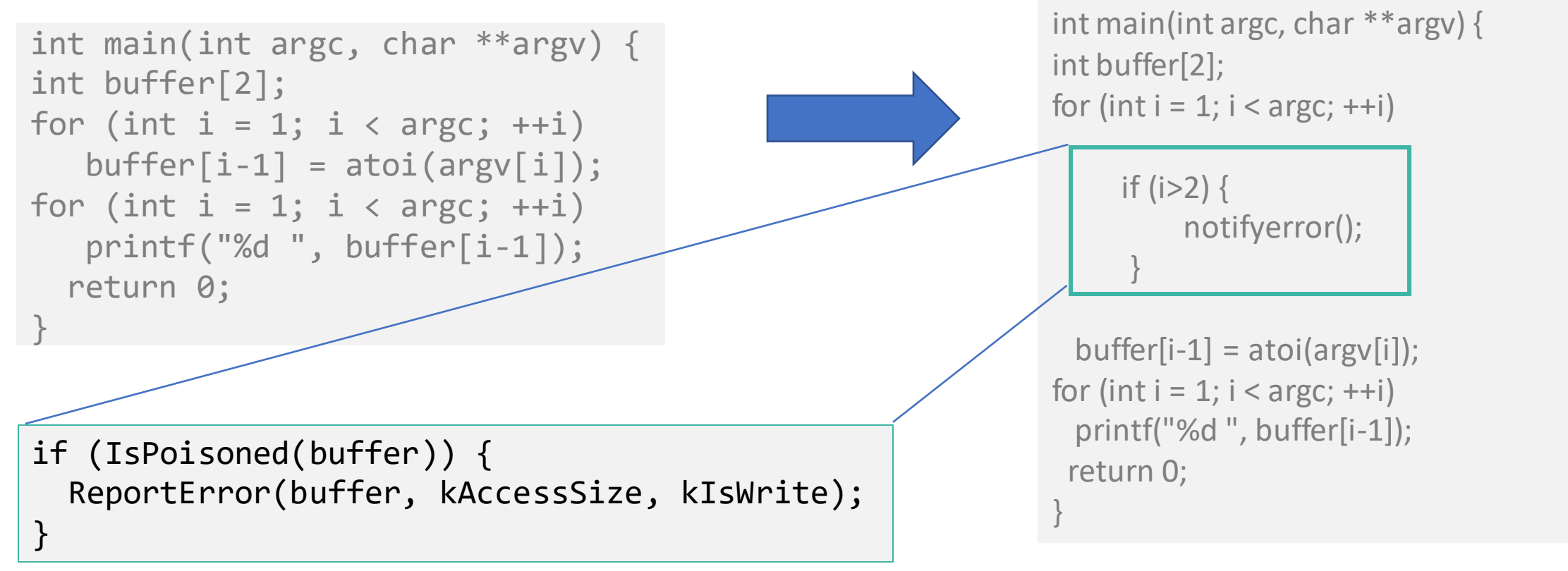

Memory that shouldn't be accessed is poisoned

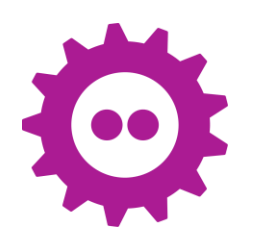

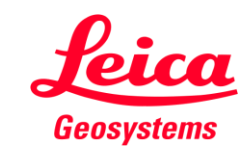

SUMMARY: AddressSanitizer: stack-buffer-overflow /home/mamta/fosdem/sdk-test/test-overflow.c:9:17 in main Shadow bytes around the buggy address:

0x27fffb10: 00 00 00 00 00 00 00 00 00 00 00 00 00 00 00 00 0x27fffb20: 00 00 00 00 00 00 00 00 00 00 00 00 00 00 00 00 0x27fffb30: 00 00 00 00 00 00 00 00 00 00 00 00 00 00 00 00 0x27fffb40: 00 00 00 00 00 00 00 00 00 00 00 00 00 00 00 00 0x27fffb50: 00 00 00 00 00 00 00 00 00 00 00 00 00 00 00 00 =>0x27fffb60: 00 00 00 00 **f1 f1** 00**[f3]f3 f3** 00 00 00 00 00 00 0x27fffb70: 00 00 00 00 00 00 00 00 00 00 00 00 00 00 00 00 0x27fffb80: 00 00 00 00 00 00 00 00 00 00 00 00 00 00 00 00 0x27fffb90: 00 00 00 00 00 00 00 00 00 00 00 00 00 00 00 00 0x27fffba0: 00 00 00 00 00 00 00 00 00 00 00 00 00 00 00 00 0x27fffbb0: 00 00 00 00 00 00 00 00 00 00 00 00 00 00 00 00

Shadow byte legend (one shadow byte represents 8 application bytes):

Addressable: 00

Partially addressable: 01 02 03 04 05 06 07

Heap left redzone: fa

- Freed heap region: fd
- Stack left redzone: f1

Stack mid redzone: f2

- Stack right redzone: f3
- Stack after return: f5

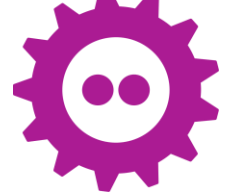

Stack use after scope: f8

Shadow Memory and Application Memory

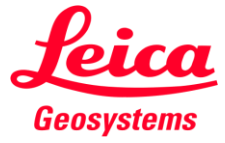

SUMMARY: AddressSanitizer: stack-buffer-overflow /home/mamta/fosdem/sdk-test/test-overflow.c:9:17 in main Shadow bytes around the buggy address:

0x27fffb10: 00 00 00 00 00 00 00 00 00 00 00 00 00 00 00 00 0x27fffb20: 00 00 00 00 00 00 00 00 00 00 00 00 00 00 00 00 0x27fffb30: 00 00 00 00 00 00 00 00 00 00 00 00 00 00 00 00 0x27fffb40: 00 00 00 00 00 00 00 00 00 00 00 00 00 00 00 00 0x27fffb50: 00 00 00 00 00 00 00 00 00 00 00 00 00 00 00 00 =>0x27fffb60: 00 00 00 00 **f1 f1** 00**[f3]f3 f3** 00 00 00 00 00 00 0x27fffb70: 00 00 00 00 00 00 00 00 00 00 00 00 00 00 00 00 0x27fffb80: 00 00 00 00 00 00 00 00 00 00 00 00 00 00 00 00 0x27fffb90: 00 00 00 00 00 00 00 00 00 00 00 00 00 00 00 00 0x27fffba0: 00 00 00 00 00 00 00 00 00 00 00 00 00 00 00 00 0x27fffbb0: 00 00 00 00 00 00 00 00 00 00 00 00 00 00 00 00 Shadow byte legend (one shadow byte represents 8 application bytes): Addressable: 00 Partially addressable: 01 02 03 04 05 06 07 Heap left redzone: fa Freed heap region: fd **Stack left redzone: f1** Stack mid redzone: f2 **Stack right redzone: f3** Stack after return: f5

Shadow Memory and Application Memory

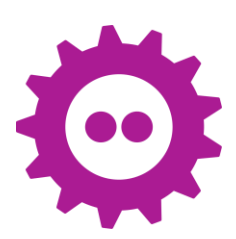

Stack use after scope: f8

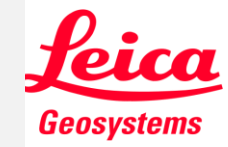

## Outlook

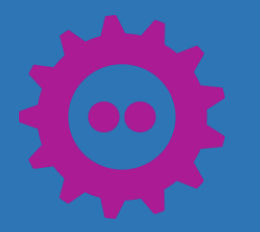

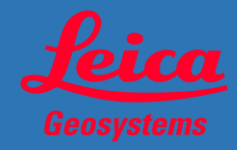

## Outlook

- Great tool to find bugs in runtime for complex applications
- By using sanitizers, we can improve development quality with ease and with high precision
- Increases code size but still faster than Valgrind
- Still not all architectures are supported uniformly

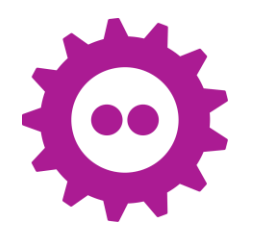

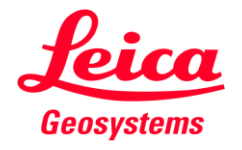

## Questions ?

Write to me or connect

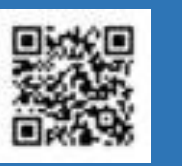

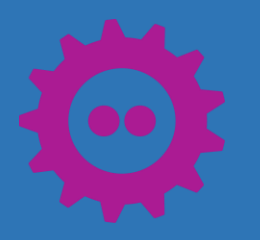

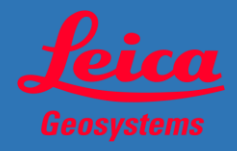

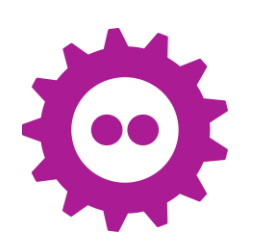

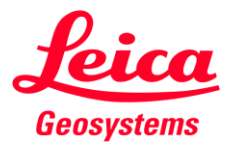